Een vreemd probleem op een terminal server (2003). Als gebruikers Excel 2007 opstarten komt er links in het scherm een Documenten herstellen melding. Als hierna excel wordt afgsloten en opnieuw wordt opgestart dan verschijnt deze melding niet. Echter, na opnieuw afsluiten en opstarten van Excel komt de melding weer terug. Dus om en om de foutmelding. Het te herstellen document is niet van hunzelf maar een document die als administrator is gemaakt.

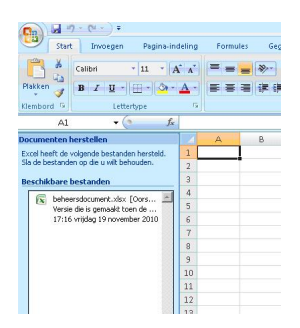

## **Oplossing:**

Ga met de registry-editor naar:

HKey Local Machine > Software > Microsoft > Windows NT > Current version > Terminal Server > Install > Software > Microsoft > Office > 12.0 > Excel > Resiliency > Document **Recovery** 

Verwijder alle sleutels